## **Play das Saron des Bremer Gamelaninstrumentariums auf Ableton Live**

Laden Sie "HB-Saron.zip" herunter und entpacken Sie die Datei: es entstehen 12 wav-Dateien mit den Gamelan-Sounds (Bezeichnung s1, s1#, s2 usw.) sowie das PlugIn "Sample-Player.amxd".

Die Saron-Samples wurden im Bremer Überseemuseum abgenommen. Das 5-tönig "Slendro" liegt auf den schwarzen, das 7-tönige "Pelog" auf den weißen Tasten. Es wird nur die mittlere Oktav verwendet. In Wirklichkeit gibt es drei Oktaven mit jeweils eigener Stimmung.

Weiter gehende Info mit Abbildungen etc.:<https://www.musik-for.uni-oldenburg.de/gamelan>.

In "Live" muss eine Midispur geben, auf der die Sarons gespielt werden sollen. Man zieht nun das PlugIn mit der Maus über die Midspur. Die Bedienoberfläche des PlugIns wird unten sichtbar. Einstellungen: der Lautstärkeregler - man kann auch auf der virtuellen Tastatur spielen. Die jeweils gespielten Noten werden angezeigt. (Der Ausgang der Midispur muss auf "Master" stehen, da es sich ja nun um einen Audiausgang handelt. In der Live-Terminologie ist der Sample-Player ein "Instrument".)

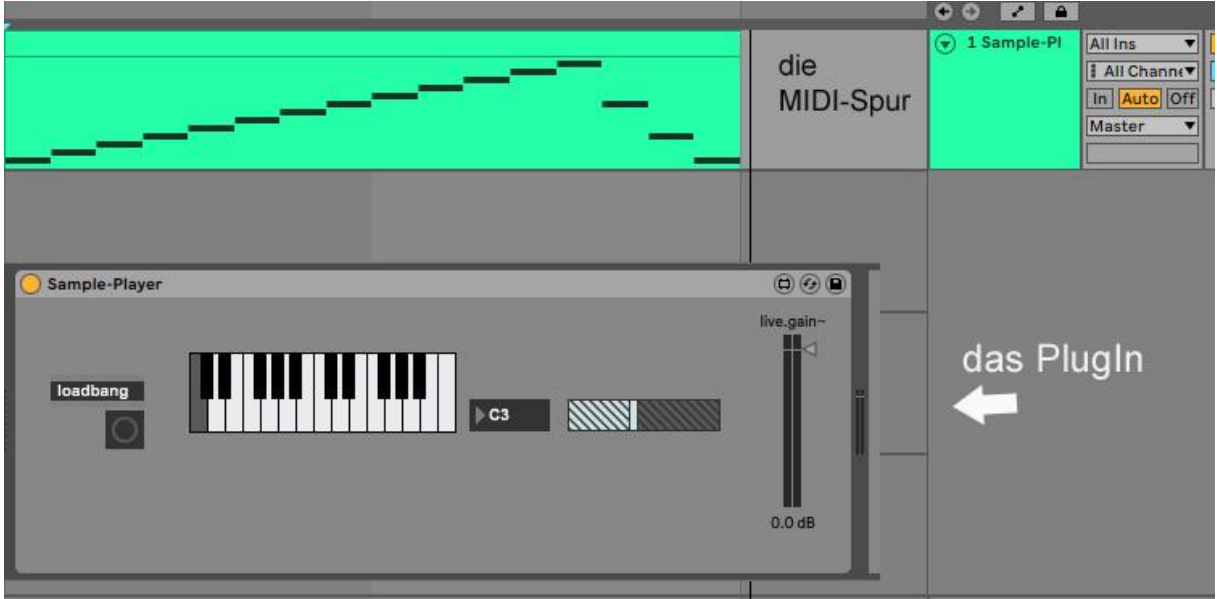